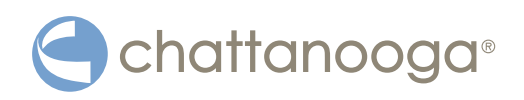

# **VitalStim® Plus Sistema de electroterapia de cuatro canales Manual de usuario**

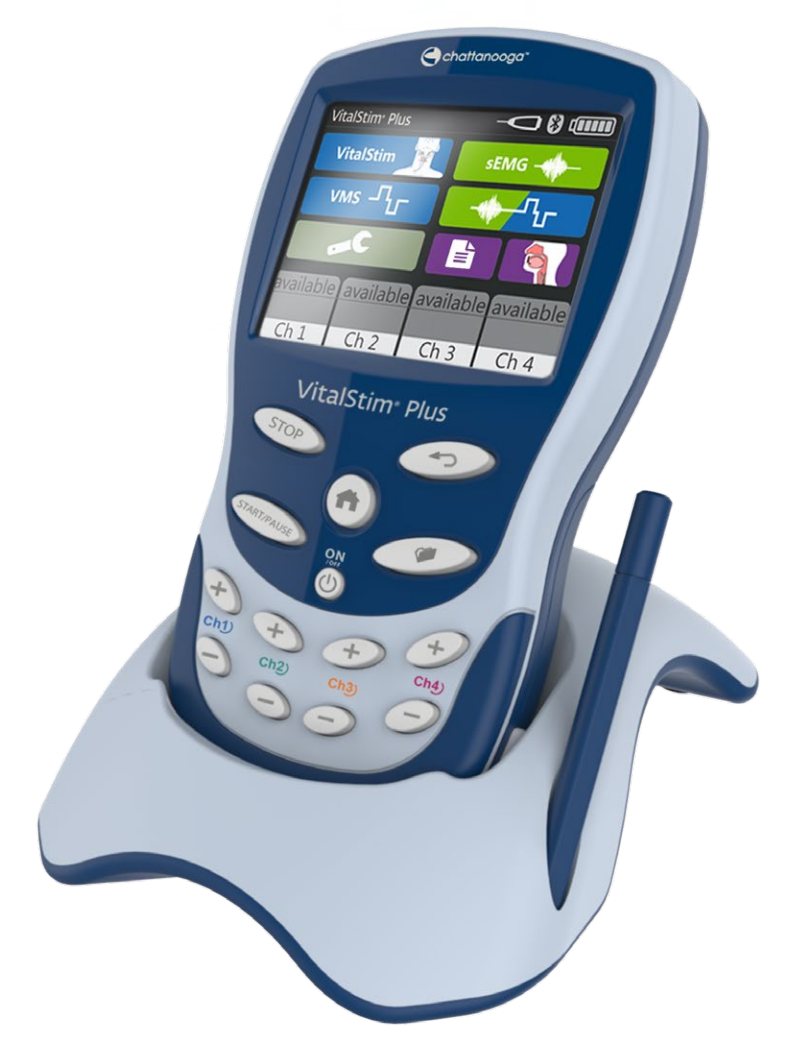

**Instrucciones de instalación y uso** 

**Solo con receta médica**

### ÍNDICE

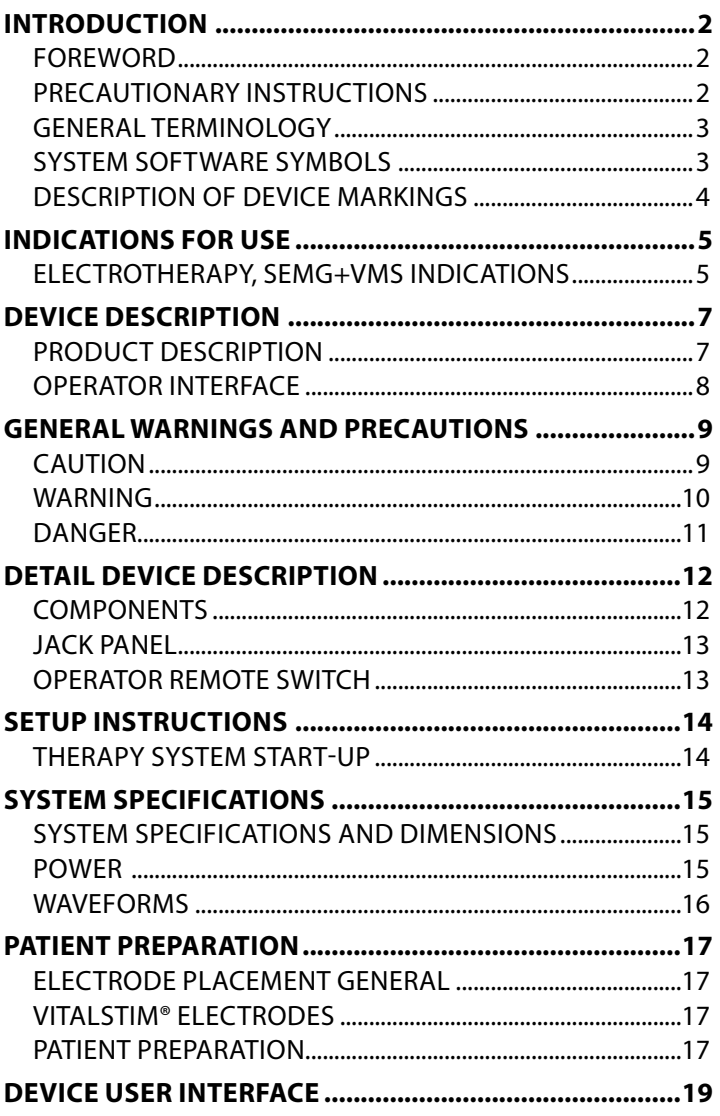

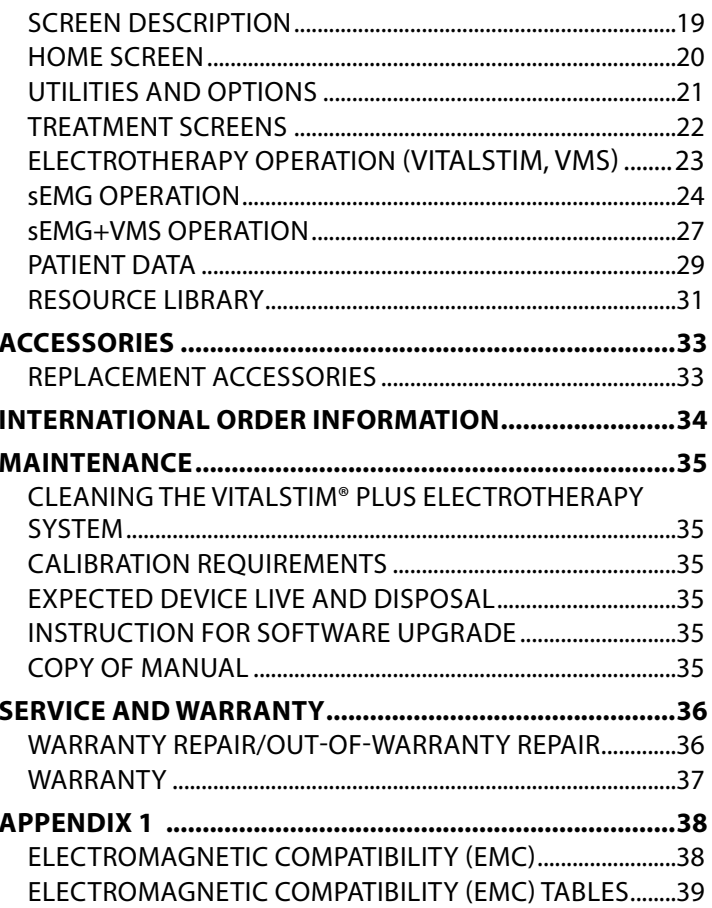

#### **PRÓLOGO**

Este manual está dirigido a los usuarios del sistema de electroterapia VitalStim® Plus. Contiene información general sobre su funcionamiento, precauciones y mantenimiento. Para maximizar el uso, la eficiencia y la vida útil del sistema, lea atentamente este manual y familiarícese con sus mandos y accesorios antes de utilizarlo.

Las especificaciones que se indican en este manual estaban vigentes en el momento de su publicación. Pero debido a la política de mejora continua de DJO, estas especificaciones podrían modificarse en cualquier momento sin ninguna notificación por parte de DJO.

Antes de administrar ningún tratamiento a un paciente, los usuarios de este equipo deben leer, comprender y seguir la información incluida en este manual para cada modo de tratamiento disponible, además de las indicaciones, contraindicaciones, advertencias y precauciones. Consulte otros recursos para obtener información adicional sobre la aplicación de la electroterapia.

#### **PRECAUCIONES**

Las precauciones que aparecen en esta sección y el resto del manual vienen indicadas por unos símbolos específicos. Antes de manejar este equipo debe conocer sus significados y definiciones. A continuación se muestran las definiciones de estos símbolos:

# A PRECAUCIÓN

El texto con un indicador de "PRECAUCIÓN" explica posibles infracciones de seguridad que podrían ocasionar lesiones o daños al equipo de nivel leve a moderado.

### A ADVERTENCIA

El texto con un indicador de "ADVERTENCIA" explica las posibles infracciones de seguridad que podrían ocasionar lesiones y daños al equipo de nivel grave.

### **A PELIGRO**

El texto con un indicador de "PELIGRO" explica las posibles infracciones de seguridad que suponen una situación de peligro inminente y que podrían ocasionar la muerte o una lesión grave.

**NOTA:** en todo este manual, los indicadores de "NOTA" proporcionan información útil sobre el área de la función concreta que se describe.

#### **TERMINOLOGÍA GENERAL**

Las siguientes son las definiciones de la terminología que se utiliza en este manual. Estudie estos términos para familiarizarse con ellos y facilitarle así el manejo del sistema y de la funcionalidad de control del sistema de electroterapia VitalStim® Plus.

#### **SÍMBOLOS DEL SOFTWARE DEL SISTEMA**

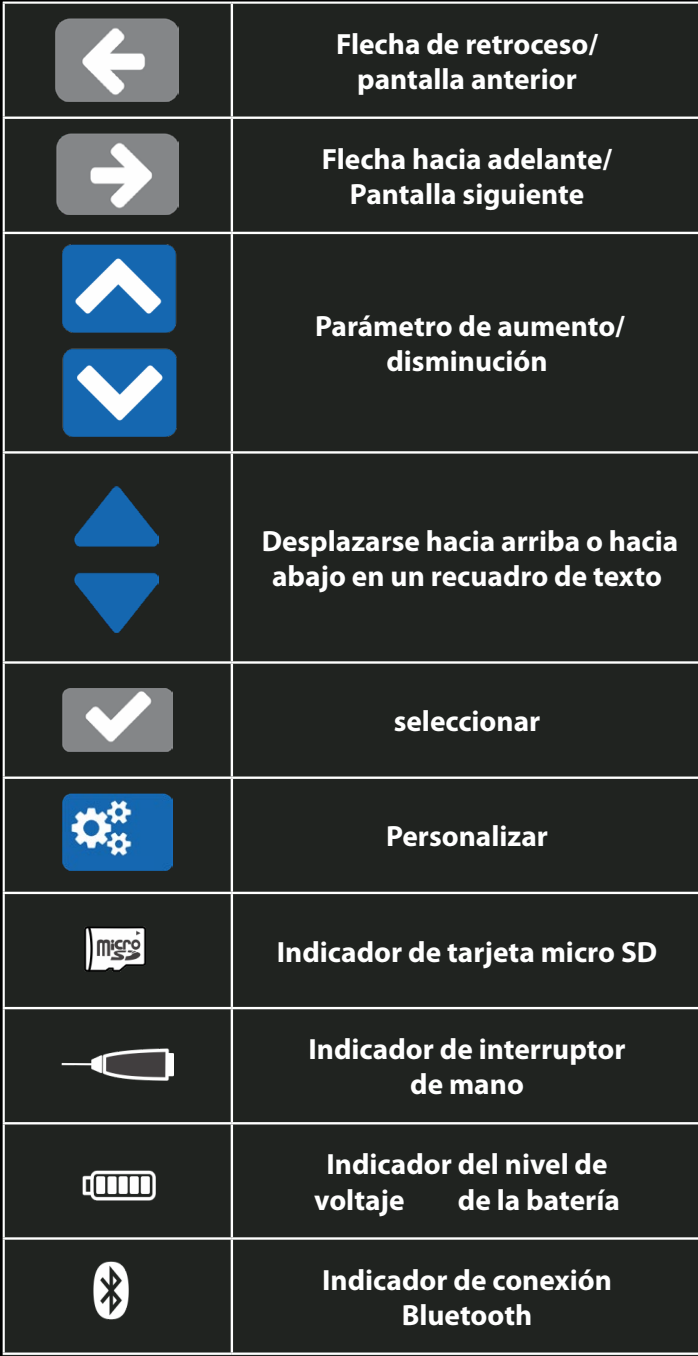

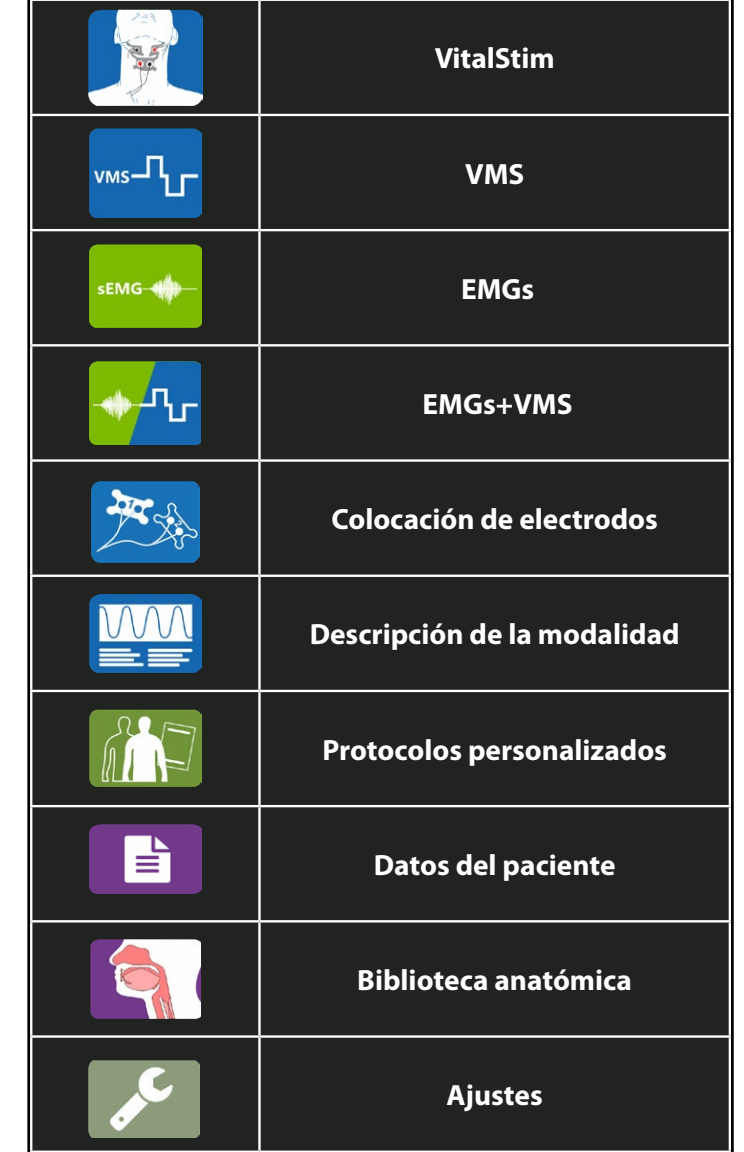

#### **DESCRIPCIÓN DE LAS MARCAS DEL DISPOSITIVO**

Las marcas de la unidad son la garantía de que cumple con las normas aplicables más estrictas de seguridad de equipos médicos y compatibilidad electromagnética. En el dispositivo pueden figurar una o más de las siguientes marcas: 3

Consulte el folleto del manual de instrucciones. . . . . . . . . . . . . . . . . . .

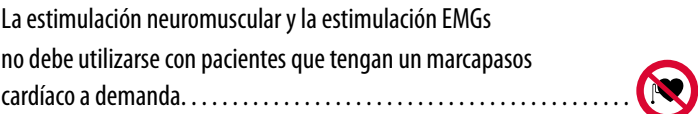

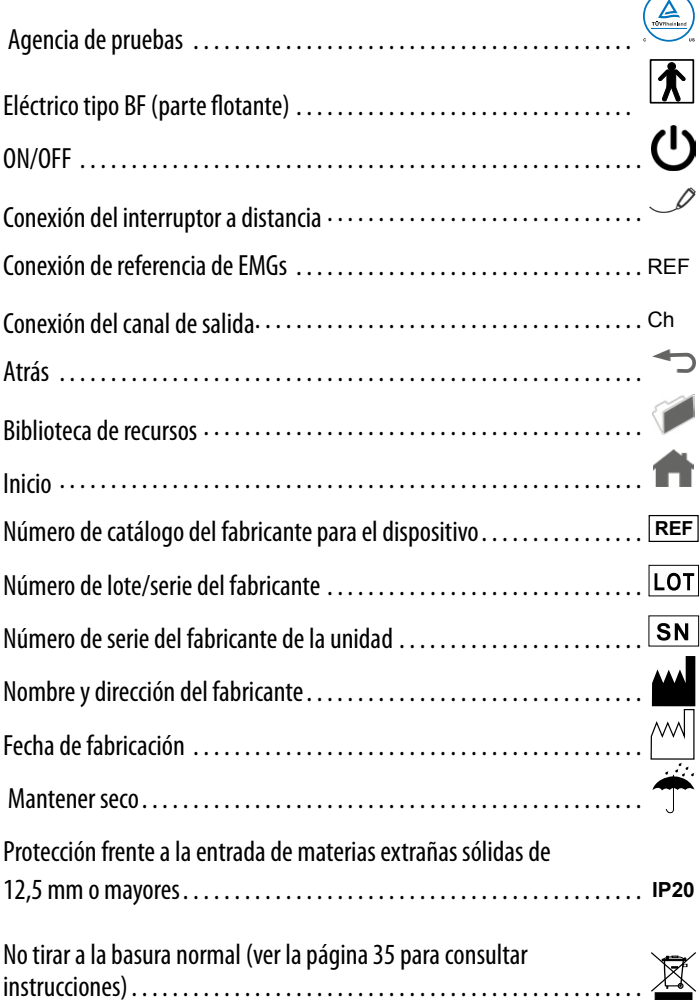

#### **INDICACIONES DE ELECTROTERAPIA, EMGs+VMS**

#### **Indicaciones**

Para formas de onda VMS™ - VitalStim y estimulación inducida por EMGs.

• Reeducación muscular mediante la aplicación de estimulación externa sobre los músculos necesarios para la contracción faríngea.

#### **Usos indicados: forma de onda VMS™**

La forma de onda VMS es una forma de onda cuadrada simétrica bifásica que se usa para aplicación en la musculatura de la cara.

Los usos indicados son los siguientes:

Aplicación opcional de retroalimentación EMGs con forma de onda de estimulación muscular VMS™ para la prevención o retraso de la atrofia por desuso y la reeducación muscular y para la relajación de espasmos musculares en el tratamiento de las disfunciones de la musculatura de deglución en trastornos postraumáticos o después de un traumatismo neurológico con alteración de la función neuromuscular

#### **Usos indicados: forma de onda VitalStim**

La forma de onda VitalStim es una forma de onda cuadrada simétrica bifásica con pulso de intervalo de interfase que se usa para aplicación en la musculatura de deglución en la parte anterior del cuello.

Los usos indicados son los siguientes:

Los usos indicados de la forma de onda VitalStim son la reeducación de la musculatura de deglución en el tratamiento de la disfagia (problemas con la deglución) de cualquier etiología, excepto por causas mecánicas que necesiten intervención quirúrgica (por ejemplo, obstrucciones tumorales). Las causas no mecánicas de disfagia incluyen: trastornos neurológicos y musculares; accidentes cardiovasculares; trastornos respiratorios con complicaciones de la deglución; trastornos iatrogénicos (trastornos causados por la cirugía); fibrosis/estenosis producto de la radiación; desuso debido a accidente cerebrovascular, intubación o lesiones anóxicas en el parto; y traumatismo de cuello y cabeza. Este dispositivo es un producto de venta con receta médica que debe ser utilizado por un médico u otro profesional sanitario cualificado o bajo prescripción facultativa.

#### **Usos indicados: EMG de superficie**

EMGs es una retroalimentación de superficie para su uso en la musculatura de deglución de la cara y/o la parte anterior del cuello. Los usos indicados son los siguientes:

Los usos indicados de EMGs son la retroalimentación de la electromiografía de superficie para entrenamiento en relajación y la reeducación muscular.

#### **Contraindicaciones**

El sistema de electroterapia VitalStim® Plus NO debe utilizarse bajo las siguientes circunstancias:

- Este dispositivo no debe usarse cuando existan lesiones cancerosas en la zona de tratamiento.
- La estimulación no debe aplicarse sobre zonas inflamadas, infectadas o hinchadas ni sobre erupciones cutáneas, p. ej. flebitis, tromboflebitis, varices, etc.
- Este dispositivo debe usarse con precaución con aquellos pacientes que tengan marcapasos cardíacos u otros dispositivos electrónicos implantados.
- La estimulación no debe aplicarse sobre el nervio del seno carotídeo, especialmente con aquellos pacientes que tengan sensibilidad conocida al reflejo del seno carotídeo.
- Existen otras contraindicaciones en pacientes con los siguientes problemas:
	- con demencia grave que presenten verbalización constante. La verbalización constante podría ocasionar aspiración durante los intentos de ingestión oral.
	- con reflujo grave debido al uso de una sonda de alimentación. Este tipo de pacientes suelen presentar casos recurrentes de neumonía por aspiración y el dispositivo no ha sido estudiado con esta población.
	- con disfagia debida a toxicidad farmacológica. Los pacientes que sufren toxicidad farmacológica podrían aspirar durante los intentos de ingestión oral.
	- con síndromes sin diagnosticar o hasta que se averigüe su etiología.
	- con enfermedades infecciosas graves o enfermedades en las que se recomiende, con fines médicos generales, eliminar el calor o la fiebre.
- No se ha determinado la seguridad del uso de la estimulación terapéutica eléctrica durante el embarazo.

#### **Precauciones adicionales**

- Se debe tener precaución con aquellos pacientes de los que se sospeche que puedan padecer epilepsia o a los que ya se les haya diagnosticado esta enfermedad.
- Se debe tener precaución con aquellos pacientes de los que se sospeche que puedan tener problemas cardíacos o a los que ya se les hayan diagnosticado.
- Se debe tener precaución ante la presencia de:
	- Tendencia a las hemorragias tras un traumatismo o fractura de carácter agudo.
	- Tras operaciones quirúrgicas recientes cuando la contracción muscular pueda interrumpir el proceso de cicatrización.
	- Sobre zonas de la piel que carezcan de sensibilidad normal
- Algunos pacientes pueden experimentar irritación cutánea o hipersensibilidad debido a la estimulación eléctrica o al medio conductor de la electricidad. La irritación suele poder reducirse con un medio conductor alternativo o colocando los electrodos de otra manera.
- La colocación de los electrodos y los parámetros de estimulación deben seguir las recomendaciones del profesional sanitario prescriptor.
- Los estimuladores musculares con corriente eléctrica solamente deben usarse con los cables y los electrodos cuyo ¿?uso haya recomendado el fabricante.
- Se podrían producir casos aislados de irritación cutánea en el lugar de colocación de los electrodos tras una aplicación a largo plazo.
- El tratamiento eficaz de la disfagia por formas de onda EENM depende en gran medida de la selección de los pacientes por una persona cualificada en el tratamiento de la disfagia.

#### **Reacciones adversas**

• Con el uso de estimuladores musculares se han notificado irritaciones y quemaduras cutáneas debajo de los electrodos.

#### **DESCRIPCIÓN DEL PRODUCTO**

El sistema de electroterapia VitalStim® Plus es un sistema de electroterapia de 4 canales y de EMG por 2 canales que se usa en el tratamiento de pacientes con disfunciones orofaríngeas (disfagia) y trastornos de la cabeza y el cuello, con conexión Bluetooth a un programa de ordenador.

Para aumentar al máximo la funcionalidad y la duración del sistema de electroterapia VitalStim® Plus asegúrese de lo siguiente:

- Manténgase al día con los últimos avances clínicos en el campo de la electroterapia, la EMGs (electromiografía de superficie), EMGs + estimulación (electromiografía de superficie con estimulación inducida) y terapia VitalStim.
- Siga todas las medidas de precaución que corresponda durante el tratamiento.

**NOTA:** este equipo solamente debe usarse siguiendo la prescripción y supervisión de un profesional médico cualificado.

#### **INTERFAZ DEL OPERARIO**

La interfaz del operario del sistema de electroterapia VitalStim® Plus incluye todas las funciones y mandos necesarios para que el operario pueda acceder a todos los ajustes, modalidades y parámetros para modificar y configurar el sistema.

- 1. Pantalla a color
- 2. Botón ATRÁS
- 3. Botón INICIO
- 4. Botón de Biblioteca de recursos clínicos
- 5. Botón ON/OFF
- 6. Botón de PARADA
- 7. Botón de INICIO/PAUSA
- 8. Botones de intensidad del C.1, C.2, C.3 y C.4
- 9. Conector del cable del C.3 (ESTIM)
- 10. Conector del cable del C.4 (ESTIM)
- 11. Conector del interruptor a distancia del operario
- 12. Conector del cable del C.2 (EMGs o ESTIM)
- 13. Conector del cable del C.1 (EMGs o ESTIM)
- 14. Conector del cable conductor de referencia de EMGs
- 15. Botón oculto
- 16. Compartimento de la batería (tapa quitada)
- 17. Ranura de tarjeta micro SD

#### **Ranura de tarjeta micro SD**

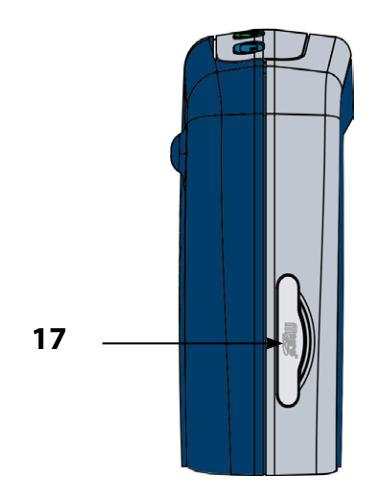

#### **Controles delanteros**

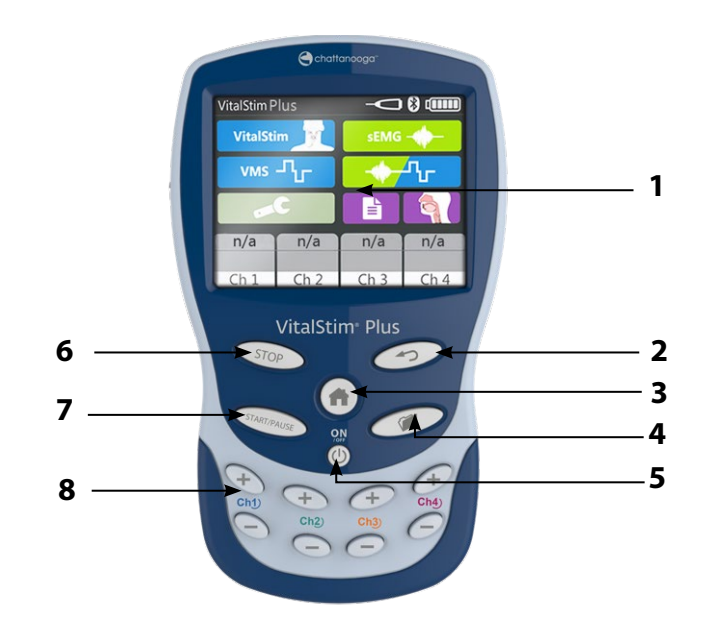

#### **Panel delantero y compartimento de la batería**

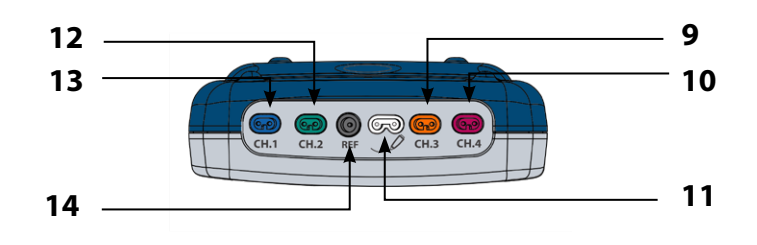

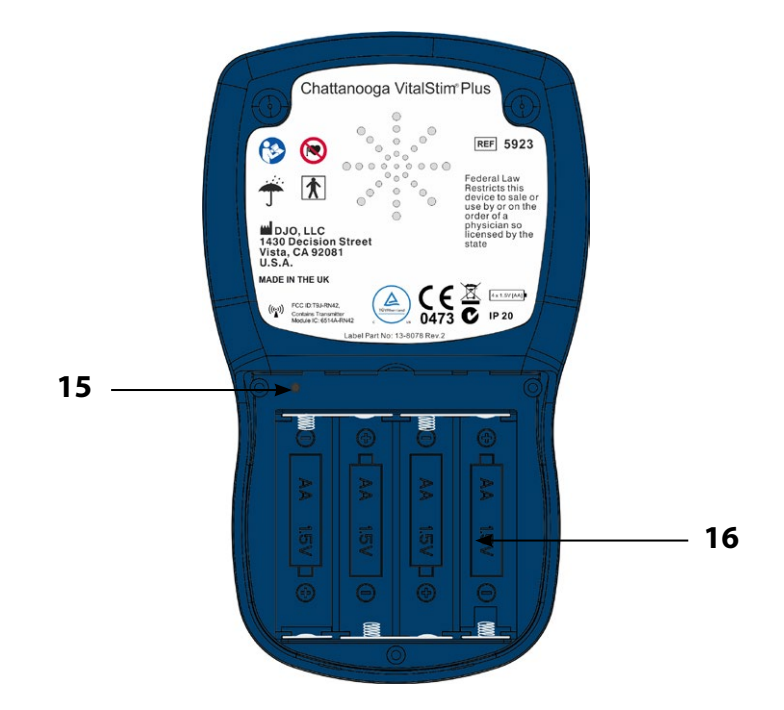

# PRECAUCIÓN PRECAUCIÓN

- Lea, asimile y ponga en práctica las instrucciones de precaución y funcionamiento. Conozca las limitaciones y los peligros relacionados con el uso de cualquier tipo de estimulación eléctrica. Observe las pegatinas de funcionamiento y precaución colocadas sobre la unidad.
- NO manejar esta unidad cuando esté conectada a cualquier otro accesorio que no sean los accesorios de DJO específicamente descritos en los manuales de usuario o servicio.
- NO use objetos punzantes como la punta de un lápiz o un bolígrafo para pulsar los botones del teclado.
- NO desmonte, modifique ni reestructure la unidad ni los accesorios. Esto puede ocasionar daños a la unidad, fallos, choque eléctrico o daños personales.
- NO permita que entren en la unidad sustancias extrañas, líquidos ni productos de limpieza incluidos, entre otros, sustancias inflamables, agua y objetos metálicos para evitar daños a la unidad, fallos, choque eléctrico, fuego o daños personales.
- NO maneje el sistema de electroterapia VitalStim Plus cerca o alrededor de un sistema terapéutico de microondas o diatérmico de RF de onda corta en funcionamiento.
- El dispositivo se ha diseñado para cumplir las normas de seguridad electromagnética. Sin embargo, no existe ninguna garantía de que no se producirá alguna interferencia en una instalación concreta. Las interferencias perjudiciales para otros dispositivos pueden determinarse apagando y encendiendo este equipo.
- Inspeccione todos los cables y conectores correspondientes antes de cada uso.
- Esta unidad debe manejarse a temperaturas de entre 5°C y 40°C y una humedad relativa de entre el 15 y el 93%. La unidad debe transportarse y almacenarse a temperaturas de entre -25°C y 70°C y una humedad relativa de entre el 0 y el 90%.
- Coloque al paciente en una posición cómoda durante la sesión de tratamiento con VitalStim.
- Si el sistema de electroterapia VitalStim® Plus y sus accesorios no se usan ni se mantienen según las instrucciones indicadas en este manual se invalidará la garantía.
- Si tiene alguna dificultad manejando la unidad después de leer atentamente este manual de usuario, póngase en contacto con DJO o con un distribuidor autorizado de DJO para que le ayude.
- La utilización de piezas o materiales distintos a los de DJO podría afectar al nivel mínimo de seguridad.
- No se ha comprobado que sea seguro utilizar electroterapia durante el embarazo.
- Se debe tener precaución con aquellos pacientes de los que se sospeche que puedan tener problemas cardíacos o a los que ya se le hayan diagnosticado.
- Se debe tener precaución con aquellos pacientes de los que se sospecha que puedan tener epilepsia o a los que ya se les haya diagnosticado esta enfermedad.
- Se debe tener precaución si existe diatesis hemorrágica tras un traumatismo o fractura de carácter agudo, después de una operación quirúrgica reciente si la contracción muscular pudiese afectar al proceso de cicatrización y sobre zonas de la piel que carezcan de sensibilidad normal.

- Algunos pacientes pueden experimentar irritación cutánea o hipersensibilidad debido a la estimulación eléctrica o al medio conductor de la electricidad. Normalmente la irritación puede reducirse humedeciendo la piel, usando un medio conductor alternativo o colocando los electrodos de modo distinto.
- Inspeccione los cables y los conectores correspondientes para ver si existen indicios de daños antes de cada uso. Sustituya los cables dañados inmediatamente por otros nuevos antes de aplicar otro tratamiento.
- La colocación de los electrodos y los parámetros de estimulación deben seguir las recomendaciones del profesional sanitario prescriptor.
- Los estimuladores musculares portátiles con corriente eléctrica no deben usarse mientras se conduce un vehículo, se maneja maquinaria o durante cualquier otra actividad en la que unas contracciones involuntarias de los músculos puedan hacer correr al usuario algún riesgo innecesario de sufrir una lesión.
- Compruebe siempre los controles de la estimulación antes de tratar a un paciente. La amplitud/intensidad de la estimulación siempre debe ajustarse gradualmente

# A ADVERTENCIA ADVERTENCIA

- La legislación federal de U.S.A limita la venta de estos dispositivos a médicos u otros profesionales autorizados o bajo su prescripción facultativa. Este dispositivo solamente debe usarse bajo la supervisión continua de un médico o profesional con licencia.
- Asegúrese de leer todas las instrucciones de uso para su manejo antes de tratar a un paciente.
- Se debe tener cuidado cuando se maneja este equipo alrededor de otros. Se podría producir alguna interferencia electromagnética o de otro tipo tanto con este como con el otro equipo. Trate de reducir al mínimo estas interferencias evitando el uso de otros equipos a la vez.
- Los equipos de supervisión electrónica (como monitores o alarmas de ECG) no pueden funcionar bien cuando se utiliza la estimulación eléctrica.
- No deje caer la unidad sobre superficies duras ni la sumerja en agua. Esto dañaría la unidad. Los daños ocasionados por estas acciones no están cubiertos por la garantía.
- Este dispositivo debe mantenerse fuera del alcance de los niños.
- Utilice solamente cables y accesorios que hayan sido especialmente diseñados para la unidad VitalStim® Plus. No use accesorios fabricados por otras compañías con la unidad VitalStim® Plus. DJO no es responsable de nada de lo que ocurra al usar productos manufacturados por otras compañías. El uso de otros accesorios o cables podría ocasionar un aumento de las emisiones o disminuir la seguridad de la unidad VitalStim® Plus.
- Unos electrodos, cables o gel contaminados pueden ocasionar infecciones.
- El uso de electrodos con hidrogel degradado podría ocasionar quemaduras cutáneas.
- NO maneje esta unidad en un entorno en el que se estén utilizando otros dispositivos que irradien energía electromagnética de forma intencionada y sin protección.
- El uso de los mismos electrodos con varios pacientes podría causar infecciones.
- Interrumpa inmediatamente el tratamiento si el paciente experimenta molestias o dolor.
- Se desconocen los efectos a largo plazo de la estimulación eléctrica crónica.
- La estimulación no debe aplicarse a través de la cabeza.
- La estimulación no debe aplicarse sobre zonas inflamadas, infectadas o hinchadas ni sobre erupciones cutáneas, p. ej. flebitis, tromboflebitis, varices, etc.
- La estimulación no debe aplicarse encima, ni cerca de lesiones cancerosas.
- Si se usan los electrodos de estimulación suministrados, la densidad de la corriente no superará los 2 mA/cm2. El uso de electrodos más pequeños o de aguja podría ocasionar una densidad de la corriente superior a los 2 mA/cm2. En esos casos, se debe tener una mayor precaución cuando se ajusta el nivel de la corriente, ya que unos valores demasiado altos podrían causar irritación cutánea o posibles quemaduras. Consulte la tabla de densidad de la corriente de los electrodos en el Apéndice 3.
- Los accesorios opcionales del sistema de electroterapia VitalStim® Plus se han diseñado para su uso exclusivo con el sistema de electroterapia VitalStim® Plus.

- Los equipos eléctricos médicos necesitan precauciones especiales con respecto a la CEM. Los equipos de comunicación por RF portátiles y móviles pueden verse afectados por otros dispositivos eléctricos. Si cree que se están produciendo interferencias, consulte la página 38, Compatibilidad electromagnética, para ayudarle a eliminar dichas interferencias.
- Los dispositivos habituales de emisión de RF (p. ej. RFID) y los sistemas de seguridad electromagnéticos (p.ej. los detectores de metal) pueden interferir con el funcionamiento del sistema de electroterapia VitalStim® Plus. El sistema de electroterapia VitalStim® Plus ha sido probado en presencia de estos tipos de dispositivos y, aunque no se produjo ningún efecto adverso, el dispositivo no debería manejarse cerca de otro dispositivo de emisión de RF o en el mismo entorno.
- Los estimuladores musculares con corriente eléctrica solamente deben usarse con los cables y los electrodos cuyo uso haya recomendado el fabricante.
- Antes de administrar ningún tratamiento a un paciente, debe familiarizarse con los procedimientos de funcionamiento de todos los modos de tratamiento disponibles, además de las indicaciones, contraindicaciones, advertencias y precauciones. Consulte otros recursos para obtener información adicional sobre la aplicación de cada uno de los modos de tratamiento.
- La conexión simultánea de un paciente a un equipo quirúrgico de alta frecuencia podría ocasionar quemaduras en el lugar de colocación de los electrodos de estimulación y posibles daños al estimulador.
- Mantenga separados los electrodos durante el tratamiento. Si los electrodos entran en contacto entre ellos se podría ocasionar estimulación inadecuada y quemaduras cutáneas.
- Se debe inspeccionar los electrodos antes de cada uso para ver su estado (es decir, nivel de hidratación, adhesión, decoloración e impurezas). Siga las normas del fabricante sobre cómo guardar los electrodos.
- Se puede tratar a cualquier paciente con el sistema de electroterapia VitalStim® Plus. Se debe tener especial cuidado cuando la unidad se utiliza con niños.

## **APELIGRO**

- La estimulación no debe aplicarse sobre el nervio del seno carotídeo, especialmente con aquellos pacientes que tengan sensibilidad conocida al reflejo del seno carotídeo.
- Utilice solamente aquellos electrodos y accesorios diseñados específicamente para su uso con el sistema de electroterapia VitalStim® Plus. El uso de otros accesorios o técnicas no autorizados según el curso de certificación de VitalStim® Plus podría ocasionar a los pacientes la muerte, lesiones o reacciones adversas o resultados ineficaces y no deseados.

#### **COMPONENTES**

A continuación se muestran los componentes del sistema de electroterapia VitalStim® Plus.

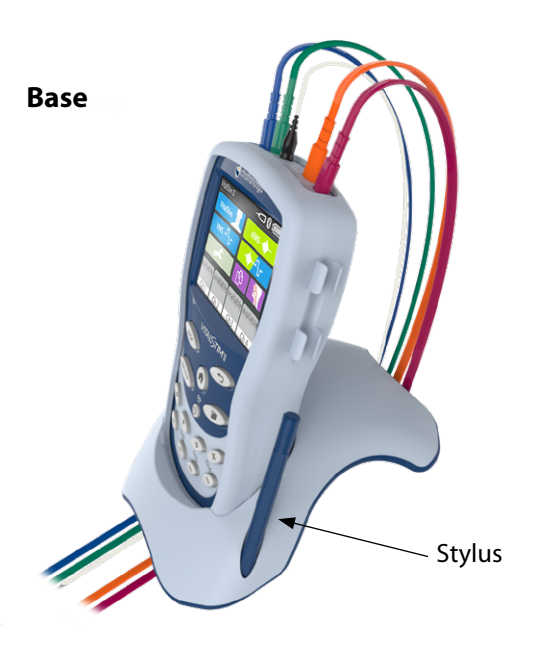

#### **Cables**

Aquí se muestran los cables disponibles. En el paquete se incluye:

Cable del Canal 1 azul Cable del Canal 2 verde Cable del Canal 3 naranja Cable del Canal 4 morado Cable del canal de referencia de la EMGs blanco

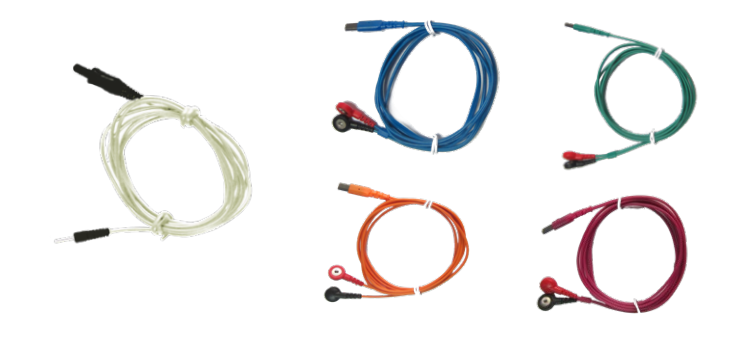

#### **Clips para los cables (enganchados al cable)**

**Funda de goma**

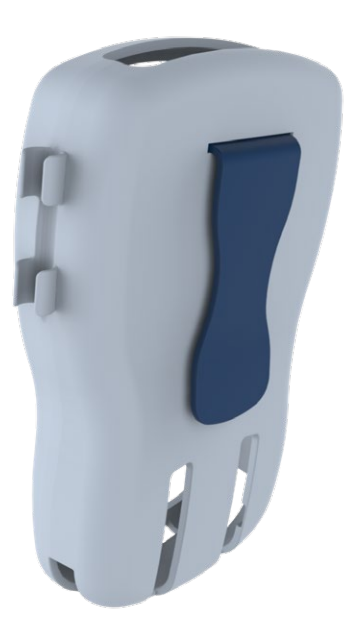

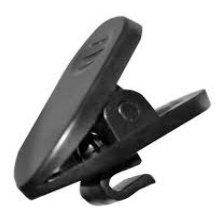

#### **Interruptor a distancia del operario**

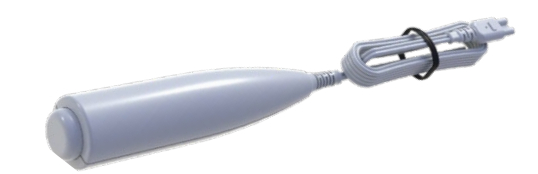

- **1. Canal 1 (EMGs o estimulación)**
- **2. Canal 2 (EMGs o estimulación)**
- **3. Canal de referencia de EMGs**

**NOTA:** ¡Utilice siempre el cable de Referencia (REF) con los electrodos pegados al!

- **4. Conexión del interruptor a distancia**
- **5. Canal 3 (Estimulación)**
- **6. Canal 4 (Estimulación)**

#### **PANEL DE CONEXIONES INTERRUPTOR A DISTANCIA DEL OPERARIO**

Para manejar el interruptor al distancia del operario, enchúfelo en el dispositivo a través del panel de conexiones, tal y como se muestra a continuación:

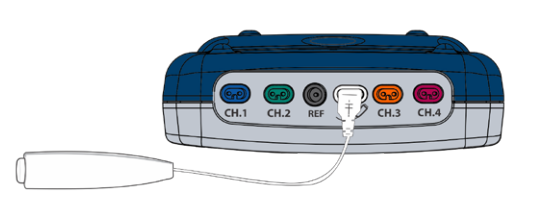

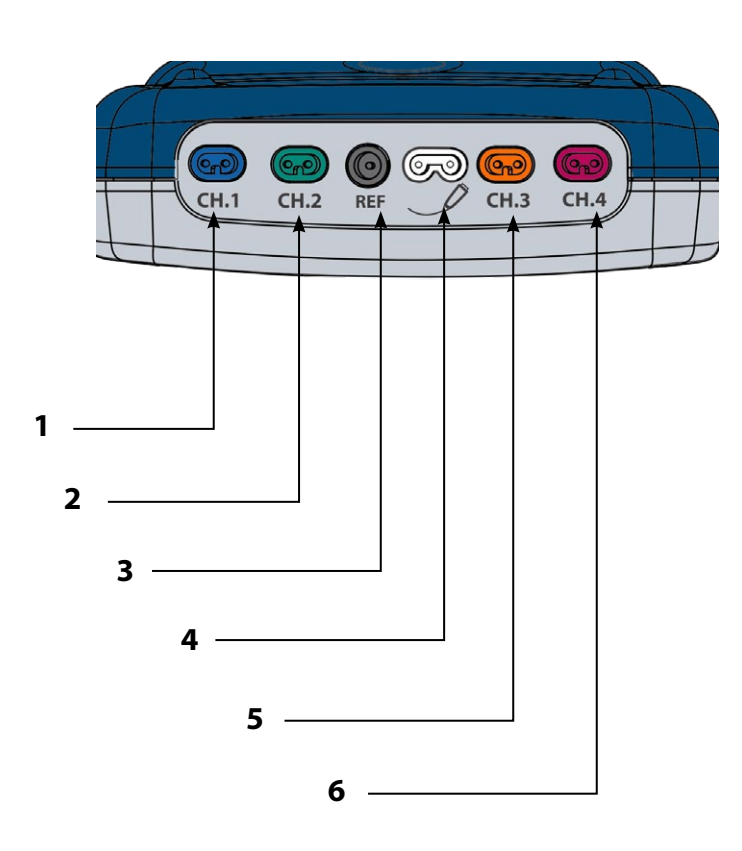

En cuando el interruptor esté enchufado en el dispositivo, el icono de interruptor que se ve en la línea del título pasará de gris (no conectado) a blanco (conectado).

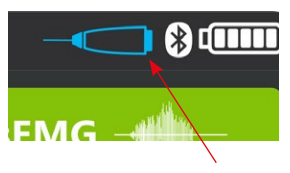

Tras conectar los electrodos y configurar VitalStim o VMS, siga los pasos siguientes para activar el interruptor a distancia del operario (su activación se indica con el icono azul):

- 1. Conectar el mando a distancia.
- 2. Seleccionar el canal de estimulación y ajustar la intensidad al nivel deseado.
- 3. Pulsar y soltar el botón del mando a distancia para activar el modo manual. La intensidad disminuirá a 0 mA.
- 4. Para comenzar la estimulación, pulsar y mantener pulsado el botón del mando a distancia.
- 5. Para interrumpir la estimulación, soltar el botón.
- 6. Para ajustar el nivel de intensidad, pulsar y mantener pulsado el botón del mando a distancia a la vez que se aumenta o disminuye la intensidad

# PRECAUCIÓN

• El interruptor a distancia del operario debe usarse exclusivamente bajo la supervisión de un médico o de un usuario certificado de VitalStim.

#### **ARRANQUE DEL SISTEMA TERAPÉUTICO**

Complete los pasos siguientes para realizar la configuración inicial del sistema de electroterapia VitalStim® Plus:

1. Quite la tapa del compartimento de baterías, inserte las baterías según el modo de inserción definido dentro del compartimento y vuelva a colocar a tapa.

 **NOTA:** Antes de encender el dispositivo, la tapa del compartimento de baterías debe estar cerrada.

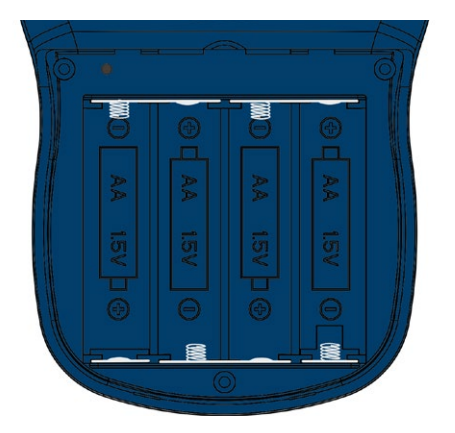

2. Pulse el botón de encendido/apagado que está en el frente del dispositivo:

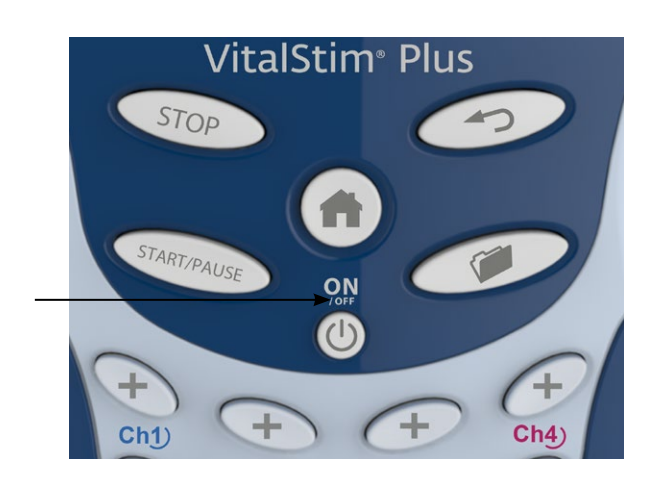

3. Seleccione la función deseada en la pantalla Home (Inicio) (que se muestra a continuación).

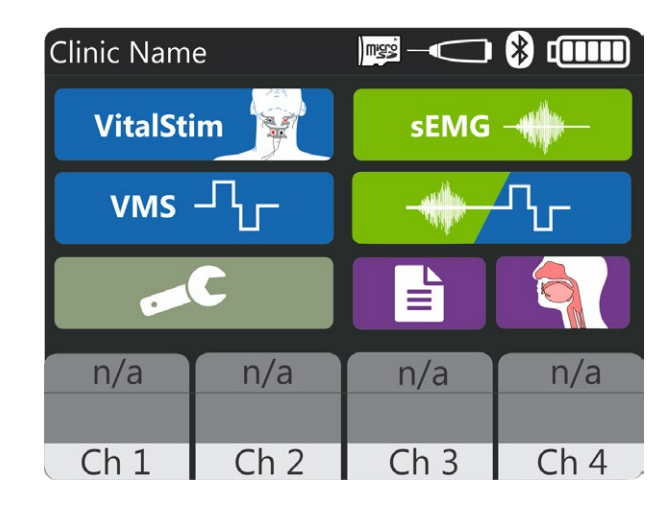

#### **ESPECIFICACIONES Y DIMENSIONES DEL SISTEMA**

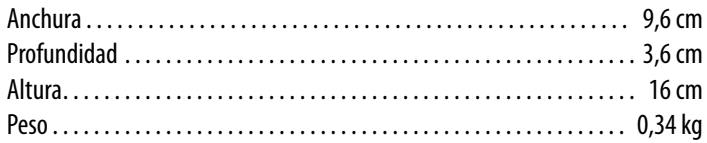

### **SUMINISTRO ELÉCTRICO**

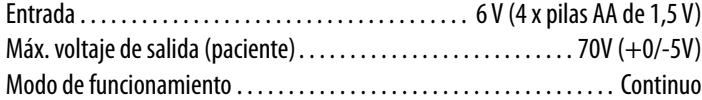

#### **Intensidad de salida**

La cifra es teórica, una medición estándar de la corriente de salida solamente a través de cargas resistivas con el parámetro de máxima intensidad. El ancho de pulsación y la corriente medidas como se muestra a través de cargas de 2,8 kohmios. Esta medición también es válida sobre una carga de 500 ohmios, ya que el VitalStim® Plus es un dispositivo controlado por corriente. Toda carga entre 500 ohmios y 2,8 kohmios no afectará a las mediciones de salida. Su salida puede variar según la configuración de los parámetros.

#### **Forma de la onda VitalStim®**

Intensidad Máxima: 25 mA Componente de CC neta cero Carga máxima por pulsación: 7,5 µC

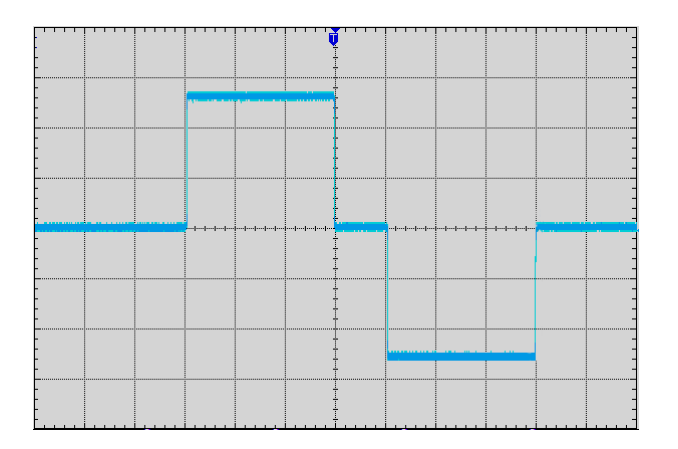

#### **Tipo eléctrico (grado de protección)**

Electroterapia y EMGs . . . . . . . . . . . . . . . . . . . . . . . . . . . . . . . . . . . . TYPE BF **NOTA:** Las intensidades de salida de la forma de onda VMS™, VitalStim se miden, especifican y enumeran a su pico máximo, no de pico a pico.

#### **FUNCIONAMIENTO GENERAL DEL SISTEMA Y TEMPERATURA DE ALMACENAMIENTO**

#### **Condiciones de funcionamiento**

![](_page_15_Picture_147.jpeg)

#### **Condiciones de transporte y almacenamiento**

![](_page_15_Picture_148.jpeg)

#### **FORMAS DE ONDA**

![](_page_16_Picture_3.jpeg)

VMS es una forma de onda bifásica y simétrica con un intervalo interfásico de 100 μseg. Como la pulsación es relativamente corta, la forma de la onda tiene una baja carga cutánea, por lo que resulta adecuada para aquellas aplicaciones que exigen unas intensidades altas, como en los protocolos de fortalecimiento muscular.

![](_page_16_Picture_206.jpeg)

![](_page_16_Picture_6.jpeg)

VitalStim es una forma de onda bifásica, simétrica y cuadrada con un pulso de intervalo interfásico de 100 μs que se usa sobre la musculatura de deglución en la porción anterior del cuello.

![](_page_16_Picture_207.jpeg)

#### **EMGs**

![](_page_16_Picture_10.jpeg)

EMGs lee y registra la actividad de retroalimentación biológica de la EMGs de un músculo o grupo muscular al sentir los impulsos eléctricos generados durante un ciclo de contracción y relajación voluntarias de un músculo.

![](_page_16_Picture_208.jpeg)

#### **COLOCACIÓN GENERAL DE LOS ELECTRODOS**

- Examinar la piel para comprobar que no haya ninguna herida y limpiarla.
- Aplicar los electrodos sobre la zona de tratamiento.
- Comprobar que los electrodos están bien colocados sobre la piel.
- Asegurarse de que haya un buen contacto entre los electrodos y la piel.
- Comprobar con frecuencia el contacto del electrodo durante el tratamiento.
- Volver a examinar la piel después del tratamiento.
- Ver las recomendaciones de colocación de los electrodos en la pantalla de Revisión del tratamiento como punto de referencia solamente antes de administrar el tratamiento.
- Seguir las instrucciones del fabricante de los electrodos.

#### **ELECTRODOS VitalStim®**

Los electrodos VitalStim® son unos electrodos autoadhesivos y desechables diseñados específicamente para su uso con el sistema de electroterapia VitalStim® Plus.

![](_page_17_Picture_209.jpeg)

Si desea volver a hacer un pedido de electrodos consulte la página 33.

#### **PREPARACIÓN DEL PACIENTE**

#### **Instalar los electrodos VitalStim®**

1. Conectar los cables a los electrodos VitalStim®.

![](_page_17_Picture_18.jpeg)

2. Dejar la capa protectora sobre los electrodos hasta que esté lista la zona de tratamiento.

#### **Guía de colocación de los electrodos (según seanecesario).**

- 1. Elegir la modalidad deseada en la pantalla de Inicio.
	- VitalStim  $(C, 1, 2, 3, o 4)$
	- VMS (C. 1, 2, 3 o 4)
	- $\cdot$  EMGs (C. 1 o 2)
	- EMGs + Estim, VMS (EMGs en C. 1 o 2; Estim. en C. 1, 2, 3 ó 4)
- 2. Seleccionar el icono de Colocación de electrodos.

![](_page_17_Picture_27.jpeg)

#### **Conectar los cables.**

- 1. Conectar el/los cable/s al/los puerto/s que corresponda/n en el dispositivo.
- 2. Pulsa el botón/icono "Flecha Atrás" para volver a la pantalla deseada.
- 3. Examinar la piel para detectar cualquier posible herida.

#### **PREPARACIÓN DEL PACIENTE (CONTINUACIÓN)**

4. Limpiar bien la piel de la zona que se vaya a tratar. Abrir el paquete de los electrodos y retirar la toallita cutánea Clean-Cote®. Aplicar la toallita a la zona cutánea donde se colocarán los electrodos y dejar que esta se seque durante unos 30 segundos. Desechar la toallita después de su uso.

![](_page_18_Picture_4.jpeg)

**NOTA:** una buena limpieza a fondo de la zona de tratamiento para eliminar cualquier medicación tópica o restos de crema además de partículas de piel sueltas es esencial para lograr un buen contacto con la piel y garantizar una buena conductividad durante la terapia de EMGs y EMGs + Estim.

#### **Colocación de electrodos**

- 1. Poner el electrodo en la zona de la piel que corresponda o según se haya indicado en su programa de certificación terapéutica de VitalStim.
- 2. Enganchar los clips antitensión de los cables a la ropa del paciente en una posición que le permita moverse con facilidad y evite que los cables se tensen demasiado.

Para el FUNCIONAMIENTO de EMGs y EMGs + estimulación eléctrica, consulte las páginas 24-28.

### A PRECAUCIÓN

- No aplicar si la piel presenta alguna herida.
- Para uso exclusivo de un solo paciente.

#### **DESCRIPCIÓN DE LA PANTALLA**

Cada pantalla consta de las zonas siguientes.

#### **Barra de título**

Está situada en la parte superior e indica la pantalla actual y las anteriores hasta la pantalla de Inicio. También incluye los iconos de tarjeta SD, Interruptor a distancia del paciente, conectividad de Bluetooth y nivel de la batería

#### **Área principal**

Situada debajo de la barra del título, en esta área se muestran los iconos exclusivos de la pantalla actual.

#### **Área de canal**

Situada en la parte inferior de cada pantalla, aquí se muestra la siguiente información de estado sobre cada uno de los canales:

**n/d:** Indica que el canal (aún) no está disponible para ser seleccionado.

**Disponible:** Indica que el canal está disponible para su uso.

**En funcionamiento:** Indica que un tratamiento está funcionando actualmente en el canal.

**En pausa:** Indica un tratamiento que se ha interrumpido actualmente.

**Sin contacto:** Indica un circuito abierto que podría deberse a un mal contacto de los electrodos o a un fallo por daño o conexión indebida de los cables.

En la siguiente imagen se muestra la pantalla Inicio con los iconos de modalidad y recursos.

![](_page_19_Figure_16.jpeg)

#### **PANTALLA DE INICIO**

En la pantalla de Inicio del sistema de electroterapia VitalStim® se ofrece acceso a todas las modalidades y funciones del sistema. En la pantalla de Inicio se incluye la siguiente información:

#### **Iconos de modalidad:**

- 1) Ajustes
- 2) VMS
- 3) VitalStim
- 4) EMGs
- 5) EMGs+VMS
- 6) Datos del paciente
- 7) Biblioteca anatómica

![](_page_20_Picture_12.jpeg)

#### **AJUSTES Y OPCIONES**

El icono de Ajustes en la pantalla de Inicio ofrece a los usuarios la oportunidad de configurar las siguientes preferencias:

![](_page_21_Picture_4.jpeg)

#### 1. **Nombre de la clínica**

Seleccione el icono de **<Nombre de la clínica>** para introducir el nombre de su clínica. El nombre de la clínica se muestra en la pantalla de Inicio y en los informes de resumen de tratamiento de los pacientes que se guardan en la tarjeta SD.

#### 2. **Brillo de la LCD**

Seleccione el icono de <Brillo> para configurar el brillo de la pantalla LCD. El brillo puede variar de un 10% (más apagado) al 100% (más brillante) en incrementos del 10%. El parámetro predeterminado es del 80%.

#### 3. **Volumen**

Seleccione el icono de <Volumen> para configurar el volumen de audio deseado. El volumen puede variar de un 0% (apagado) al 100% (más alto) y se ajusta en incrementos del 10%. El parámetro predeterminado es del 60%.

#### 4. **Fecha y hora**

Seleccione el icono de <Fecha y Hora> para configurar la fecha y pulse el botón de la flecha derecha para configurar la hora de la unidad.

#### 5. **Idioma**

Seleccione el icono de <Idioma> para configurar el idioma de la interfaz de la unidad.

#### 6. **Unidades de peso del Paciente**

Seleccione el icono de <Unidades de peso del paciente> para configurar la unidad de medición del peso que desee.

#### 7. **Bluetooth**

Pulse el botón de la flecha derecha y pulse el de <Bluetooth> para alternar entre ON y OFF, el parámetro se guardará automáticamente. El parámetro predeterminado es ON.

![](_page_21_Picture_19.jpeg)

#### 8 **Información sobre la versión de la unidad en pantalla**

Seleccione el icono **<Info. de versión de firmware>** para ver la versión instalada.

9. **Restaurar los parámetros predeterminados de la unidad**

Seleccione el icono de Parámetros de la unidad **<Restaurar parámetros predeterminados de la unidad>** para restablecer todos estos parámetros a sus valores de fábrica:

- Volumen
- Brillo de la pantalla LCD
- Nombre de la clínica
- Fecha y hora
- Idioma
- Unidades de peso del paciente
- Conectividad Bluetooth

#### 10. **Restaurar los protocolos predeterminados**

Seleccione el icono <Restaurar protocolos predeterminados> para restablecer todos los protocolos (personalizados) a los valores de fábrica.

#### 11. **Borrar datos del paciente**

Seleccione <Borrar datos del paciente> para borrar todos los datos del paciente de la tarjeta Micro SD introducida.

#### 12. **Filtro de latido cardiaco**

El filtro de latido cardíaco elimina la señal de latido cardíaco que puede distorsionar la señal de EMGs. Seleccione OFF si quiere desactivar el filtro. El filtro está activo por defecto.

#### **PANTALLAS DE TRATAMIENTO**

En las pantallas del sistema de electroterapia VitalStim® Plus para electroterapia y EMGs se incluye la siguiente información:

![](_page_22_Picture_4.jpeg)

![](_page_22_Picture_5.jpeg)

![](_page_22_Picture_6.jpeg)

Pulse el icono de Colocación de electrodos para ver las sugerencias de colocación de los electrodos en el protocolo clínico seleccionado.

2. **Icono de descripción de la modalidad**

Pulse el icono de descripción de la modalidad para ver el texto explicativo de la modalidad asociada con el protocolo clínico específico seleccionado.

3. **Icono de hora**

Pulse el icono de Tiempo para ajustar el tiempo/ duración del tratamiento.

#### 4. **Icono a distancia**

Cambia de color a blanco cuando se introduce el mando a distancia y a azul cuando se pulsa el botón A distancia y circula la corriente.

![](_page_22_Picture_14.jpeg)

![](_page_22_Picture_15.jpeg)

5. **Ventana de información sobre el tratamiento** En la ventana de información sobre el tratamiento se puede ver la información sobre el tratamiento

seleccionado como puede ser la forma de onda, la duración del ciclo y la frecuencia.

#### 6. **4 iconos de canal**

En este icono se muestran las modalidades utilizadas.

#### 7. **Icono de personalización**

Pulse el icono "Personalizar" para editar la información terapéutica.

#### **FUNCIONAMIENTO DE LA ELECTROTERAPIA (VITALSTIM, VMS)**

Todas las formas de onda en el sistema de electroterapia VitalStim® Plus se configuran y modifican con el mismo método básico. El sistema de electroterapia VitalStim® tiene las siguientes formas de onda de electroterapia: VMS, VitalStim®.

Seguir los pasos siguientes para comenzar el tratamiento de electroterapia:

- 1. Preparar al paciente y el sistema terapéutico para electroterapia. Consultar la sección PREPARACIÓN DEL PACIENTE en la página 17 para ver selección de electrodos, preparación del paciente y colocación segura de los electrodos.
- 2. Elegir la modalidad de electroterapia deseada en la pantalla de Inicio. Consultar la sección de Especificaciones de este manual para ver todas especificaciones de forma de onda para el sistema de electroterapia VitalStim® Plus. A continuación aparecerá la siguiente pantalla de Tratamiento (con ejemplo del modo VitalStim).

![](_page_23_Picture_274.jpeg)

- Para ver información sobre la forma de onda, seleccionar el icono de Descripción de modalidad. Pulsar las flechas de subir y bajar para desplazar el texto. Pulsar el botón Atrás para volver a la pantalla anterior o el botón de Inicio para volver a la pantalla de Inicio.
- Para ver las colocaciones de electrodos más habituales para la forma de onda seleccionada, seleccionar el icono de colocación de los electrodos. Pulsar el icono de Texto para ver una descripción adicional. Pulsar el botón Atrás para volver a la pantalla anterior o el botón de Inicio para volver a la pantalla de Inicio.

• Para personalizar los parámetros de la forma de onda **(solo disponible en las modalidades VMS y EMGs+VMS)**, seleccionar uno de los protocolos personalizados (se pueden definir hasta seis protocolos), pulsar el icono Personalizar situado en la ventana de información sobre el tratamiento y aparecerá la siguiente pantalla. Hacer los cambios que desee y pulsar el botón Atrás para volver a la pantalla anterior, el botón Inicio para volver a la pantalla de inicio, el nuevo parámetro se guardará automáticamente.

![](_page_23_Figure_11.jpeg)

- 3. Si lo desea, puede conectar el Mando a distancia opcional al dispositivo.
- 4. Seleccionar el canal apropiado y después usar los botones de intensidad +/- para comenzar la estimulación y configurar la intensidad del tratamiento para cada canal.
- 5. Pulsar el botón INICIO/PAUSA para interrumpir/ reiniciar el tratamiento, o el botón de Parada para terminar el tratamiento.

**NOTA:** el icono de Personalizar está desactivado durante la terapia. Únicamente la intensidad puede ser ajustada une vez el tratamiento comenzado.

- 6. Cuando finalice el tratamiento, aparecerá la pantalla de Resumen del tratamiento con las siguientes opciones:
	- Guardar resumen: los datos se guardarán en la tarjeta SD (si está introducida).
	- Repetir el tratamiento pulsando el icono Ejecutar este tratamiento.
	- Exportar al ordenador (disponible si se establece una conexión Bluetooth con el software del ordenador designado).

#### **FUNCIONAMIENTO EMGs**

La modalidad de EMGs del sistema de electroterapia VitalStim® Plus lee y registra la actividad de retroalimentación biológica de un músculo o grupo muscular al sentir los impulsos eléctricos generados durante un ciclo de contracción y relajación musculares voluntarias. Estas señales se trasmiten con precisión al sistema de electroterapia VitalStim® Plus a través de los electrodos de VitalStim. La EMGs puede ser beneficiosa para las terapias de reentrenamiento muscular mediante el establecimiento de unos valores objetivo y haciendo un seguimiento del progreso del paciente en la consecución de dichos objetivos con un músculo o grupo muscular en concreto. En esta sección se explican los procedimientos generales de configuración de los distintos parámetros de la EMGs. Están disponibles las siguientes opciones: EMGs (Canal 1), EMGs (Canal 2), EMGs (Canales 1 y 2).

**NOTA:** no poner el dispositivo VitalStim Plus cerca de ningún tipo de dispositivo inalámbrico como teléfonos móviles o teclados inalámbricos. Las emisiones de ese tipo de dispositivos pueden interferir con el dispositivo VitalStim.

**NOTA:** seguir los pasos siguientes para comenzar el tratamiento con EMGs:

1. Preparar al paciente y el sistema terapéutico: consultar la sección de PREPARACIÓN DEL PACIENTE para elegir los electrodos, preparar al paciente y colocar los electrodos de forma segura en la página 17.

**NOTA:** siempre se debe conectar un electrodo de referencia al cable blanco de referencia además de los electrodos registradores activos. Siempre se debe utilizar, como mínimo, el canal 1 cuando se use EMGs o EMGs+VMS (el canal 2 no puede utilizarse solo).

2. Seleccionar el icono de la EMGs en la pantalla de Inicio.

![](_page_24_Figure_9.jpeg)

3. Pulsar el icono del canal asignado para activar o desactivarlo (más arriba pueden verse las opciones disponibles). Aparecerá la pantalla de tratamiento (en la siguiente imagen se ilustra la selección de los canales 1 y 2 para EMGs).

Pasos de configuración:

- Para ver información sobre la modalidad, seleccionar el icono de Descripción de modalidad. Pulsar las flechas de subir y bajar para desplazar el texto. Pulsar el botón Atrás para volver a la pantalla anterior o el botón de Inicio para volver a la pantalla de Inicio.
- Para ver las colocaciones de electrodos más habituales para la forma de onda seleccionada, seleccionar el icono de colocación de los electrodos. Pulsar el icono de Texto para ver una descripción adicional. Pulsar el botón Atrás para volver a la pantalla anterior o el botón de Inicio para volver a la pantalla de Inicio.

Tocar la zona del gráfico para mostrar las flechas de ajuste del umbral.

![](_page_24_Figure_15.jpeg)

Tocar para alternar entre el objetivo del Canal 1 ó 2 (T1 o T2).

• Para ver la Señal, tocar el icono Ver señal. En Ver señal se muestra una imagen en tiempo real del valor actual de la EMGs junto con los valores anteriores. Se mostrará un gráfico horizontal con la señal. Eje izquierdo (Y): valor en μ voltios, eje inferior (X): tiempo en segundos. El valor objetivo se mostrará en el gráfico como una línea discontinua. El valor numérico de la EMGs se mostrará debajo del gráfico. Pulsar el botón Atrás para volver a la pantalla anterior o el botón de Inicio para volver a la pantalla de Inicio.

- 4. En la pantalla de tratamiento de Ver gráfico hay las siguientes opciones:
- Volumen: pulsar el botón Volumen para ajustar el volumen.
- Objetivo: pulsar el botón Objetivo para seleccionar el método de Adquisición de objetivo:

**Máx.** - el dispositivo recoge el esfuerzo máximo entre varias contracciones musculares. **Manual** - configurar el Objetivo manualmente.

- Intentos de deglución: configurar varios intentos (0- 90) para poner a prueba al paciente y configurar un número mínimo opcional de segundos durante los cuales se debe mantener la contracción para que ésta constituya un intento de éxito.
- Capturar (o Ajustar) objetivo: comenzar Captura de objetivo.
- 5. Configurar Objetivo máximo
- Comprobar que en el icono Objetivo se muestra el Objetivo "Máx.". Pulsar el botón Capturar objetivo. Seleccionar el canal para el que se quiere configurar el umbral tocando la barra del canal. Comenzar a contraer el músculo y pulsar el botón de Comenzar captura para empezar a configurar el objetivo (el periodo de Capturar objetivo se indica con el parpadeo del icono "Contracción" y la barra de umbral).

![](_page_25_Picture_10.jpeg)

NOTA: el registro puede interrumpirse pulsando el botón Finalizar captura. Después el sistema selecciona el nivel máximo de contracción logrado durante el periodo de contracción.

• En cuanto se registra el valor objetivo máximo, el dispositivo se pasa a la pantalla que permite ajustes

manuales (subir o bajar un porcentaje del valor). Utilizar los botones de las flechas de subir y bajar para ajustar el porcentaje objetivo que se muestra en la columna inferior del canal.

• Pulse el botón Seleccionar para configurar el Objetivo.

![](_page_25_Picture_15.jpeg)

- En cuanto se configura el objetivo, se mostrará la pantalla de tratamiento de EMGs con el nuevo valor objetivo que se haya configurado.
- 6. Configurar Objetivo manual
- Comprobar que en el icono Objetivo se muestra el Objetivo "Manual". Pulsar el botón "ajustar objetivo" para pasar a la pantalla de ajuste manual.
- Utilizar los botones de flecha ascendente o descendente para ajustar el valor objetivo que se muestra en la parte superior de la columna de cada canal.

![](_page_25_Picture_20.jpeg)

• Pulsar el botón Seleccionar para configurar el Objetivo.

- 7. Sesión de EMGs
- Para comenzar la sesión de EMGs, pulsar el botón INICIO/PAUSA. Se recogerán los datos de la sesión (indicados por el valor de EMGs que se muestra en rojo y el contador del tiempo de la sesión). En cuanto se pulse el botón de PARADA, se mostrará una pantalla de Resumen de tratamiento donde aparecen los datos de la sesión registrados.

![](_page_26_Figure_4.jpeg)

- 8. Intentos de deglución
- Intentos de deglución supervisa y muestra el número de degluciones con éxito que haya realizado el paciente. Pulsar el botón de Intentos de deglución. Seleccionar el número deseado de degluciones de éxito durante el tratamiento. Se puede seleccionar de 1 a 90 intentos de deglución. Seleccionar el Tiempo de mantenimiento deseado, que es el tiempo que un paciente necesita mantenerse por encima del umbral para lograr un intento de éxito. Se puede seleccionar entre 0 y 10 segundos de Tiempo de mantenimiento. • En la pantalla de Ver señal de EMGs se mostrarán los indicadores de Contraer, Mantener y Relajar, el intento que está realizando el paciente, así como su

![](_page_26_Figure_7.jpeg)

NOTA: en cuanto comience la modalidad de Intentos de deglución no estarán disponibles las siguientes opciones de EMGs: Intentos de deglución, selección de canal de EMGs, 8. Intentos de deglución.

• En cuanto se logre realizar con éxito el número de intentos, el tratamiento finalizará con un mensaje parpadeante de felicitación (después de 5 segundos la pantalla cambiará a la de resumen de tratamiento).

![](_page_26_Figure_10.jpeg)

NOTA: un intento de deglución con éxito es cuando el paciente comienza por debajo del valor objetivo de EMGs fijado, lo supera, lo mantiene durante el Tiempo de mantenimiento establecido y después desciende por debajo del valor objetivo de EMGs configurado durante al menos 1 segundo.

- 9. Cuando finalice el tratamiento, aparecerá la pantalla de Resumen del tratamiento con las siguientes opciones:
	- Guardar resumen: los datos se guardarán en la tarjeta SD (si está introducida).
	- Repetir el tratamiento pulsando el icono Ejecutar este tratamiento.
	- Exportar al ordenador (disponible si se establece una conexión Bluetooth con el software del ordenador designado).

#### **FUNCIONAMIENTO DE EMGs+VMS**

La modalidad EMGs+VMS del sistema de electroterapia VitalStim® Plus utiliza la actividad de retroalimentacion biológica junto con estimulación muscular eléctrica inducida usando la forma de onda de electroterapia seleccionada para lograr el máximo beneficio en el reentrenamiento muscular. Están disponibles las siguientes opciones: EMGs+VMS (EMGs: C. 1 o 2; Estim.: C. 1, 2, 3 ó 4).

La estimulación es inducida por la lectura del Canal 1 de EMGs y puede ser suministrada hacia cualquiera de los 4 canales.

La estimulación muscular eléctrica se inicia cuando la contracción muscular (porción de EMGs de la terapia) alcanza el objetivo, la EMGs se detiene, y el músculo se estimula a continuación durante un periodo predeterminado. Después de la estimulación, el paciente tiene un periodo de Descanso y después repite la contracción muscular tratando de alcanzar el objetivo para volver a inducir la estimulación eléctrica. Esto se repite durante toda la sesión de tratamiento.

La porción de EMGs de la modalidad EMGs+VMS se utiliza para forzar al paciente a contraer el músculo hasta un objetivo predeterminado.

**NOTA:** siga los pasos siguientes para comenzar el tratamiento con EMGs:

- 1. Preparar al paciente y el sistema terapéutico: consultar la sección de PREPARACIÓN DEL PACIENTE para elegir los electrodos, preparar al paciente y colocar los electrodos de forma segura en la página 17.
- 2. Seleccionar el icono EMGs+VMS en la pantalla de Inicio. Entonces aparecerá la siguiente pantalla.

![](_page_27_Picture_273.jpeg)

- Para ver información sobre la modalidad, seleccionar el icono de Descripción de modalidad. Pulsar las flechas de subir y bajar para desplazar el texto. Pulsar el botón Atrás para volver a la pantalla anterior o el botón de Inicio para volver a la pantalla de Inicio.
- Para ver las colocaciones de electrodos más habituales para la forma de onda seleccionada,

seleccionar el icono de colocación de los electrodos. Pulsar el icono de Texto para ver una descripción adicional. Pulsar el botón Atrás para volver a la pantalla anterior o el botón de Inicio para volver a la pantalla de Inicio.

- 3. Pulsar el icono del canal asignado para activar o desactivar el C. 2 de EMGs (el C. 1 de EMGs, como canal de inducción, debe estar activo). Aparecerá la pantalla de tratamiento (en la siguiente imagen se ilustra la selección del Canal 1 para EMGs+VMS).
- 4. Las siguientes opciones están disponibles bajo la pantalla de tratamiento personalizado y se puede acceder a ellas pulsando el icono de Personalizar:

![](_page_27_Picture_16.jpeg)

- Volumen: pulsar el botón Volumen para ajustar el volumen.
- Objetivo (consultar la descripción en la sección de EMGs, ajustable solamente para el Canal 1).
- Capturar (o Ajustar) objetivo (consultar la descripción en la sección de EMGs).
- Editar EMGs+VMS pulsar Editar EMGs+VMS para ver o personalizar los parámetros de forma de onda (**solamente disponible para las modalidades VMS y EMGs+VMS**), aparecerá la siguiente pantalla. Hacer los cambios que desee y pulsar el botón Atrás para volver a la pantalla anterior, el botón Inicio para volver a la pantalla de inicio, el nuevo parámetro se guardará automáticamente.

![](_page_27_Figure_21.jpeg)

- 5. Pulsar el botón INICIO/PAUSA (o el icono de Iniciar EMGs+VMS en el menú de Editar EMGs+VMS) para comenzar el tratamiento.
- La sesión comienza con una indicación para activar y ajustar el nivel de mA de los canales de estimulación que se usarán durante la sesión. En cuanto la intensidad aumente hasta el nivel deseado, pulsar el botón INICIO/PAUSA para comenzar la sesión. (Indicación inicial de "Relajar»).

![](_page_28_Figure_4.jpeg)

![](_page_28_Picture_190.jpeg)

• "Contraer" - Indica al paciente que trate de alcanzar el objetivo de umbral. En la pantalla aparece "Contraer", lo que indica al paciente que debe tratar de contraer el/los músculo/s seleccionado/s. "Contraer" permanecerá en la pantalla hasta que la salida de EMGs llegue al objetivo de umbral, y en ese momento se produce la estimulación eléctrica.

![](_page_28_Picture_7.jpeg)

• "Mantener (tiempo de estim.)" - cuando se alcanza el objetivo de umbral, aparecerá "Mantener" en pantalla, esto indica al paciente que debe seguir contrayendo el/los músculo/s hasta que finalice la duración preestablecida de la estimulación.

![](_page_28_Picture_9.jpeg)

• "Relajar (tiempo de relajación)" - indica al paciente que se relaje. En pantalla aparece "Relajar", lo que indica al paciente que debe relajarse, es decir, dejar de contraer. La relajación se mantendrá durante el tiempo preestablecido. El ciclo se repite cuando vuelve a aparecer "Contraer", lo que indica al paciente que debe tratar de contraer el/los músculo/s seleccionado/s.

![](_page_28_Figure_11.jpeg)

- 6. Pulse el botón INICIO/PAUSA para interrumpir el tratamiento, o el botón de Parada para terminar el tratamiento.
- 7. Cuando finalice el tratamiento, aparecerá la pantalla la pantalla de resumen del tratamiento.

#### **DATOS DEL PACIENTE**

Los datos de tratamiento del paciente pueden guardarse en la tarjeta Micro SD para su recuperación posterior como referencia, enviarlos y verlos/imprimirlos con el programa de ordenador.

#### Seguir los pasos siguientes para ver los **datos del paciente y acceder a ellos**:

- 1. Pulsar el icono de Datos del paciente en la pantalla de Inicio. En la pantalla se mostrará un recuadro con una lista de todas las cuentas de datos y las sesiones de los pacientes que se hayan guardado.
- 2. Seleccionar la ID del paciente de entre las que figuran en la lista usando las flechas de subir y bajar. Seleccionar la ID del paciente cuyos datos desea ver y a los que quiere tener acceso pulsando le símbolo "√".

![](_page_29_Picture_7.jpeg)

Elegir una de las opciones siguientes en la pantalla de Cuenta de paciente:

- Ver la información de ingesta a través del icono FOIS (Functional Oral Intake Scale - Escala funcional de la ingesta oral).
- Ver el peso del paciente a través del icono de Peso del paciente.
- Ver la colocación de los electrodos a través del icono de Colocación de electrodos.
- 3. Con las flechas de subir y bajar seleccionar la fecha de tratamiento de la sesión que desea ver y acceder a ella pulsando el símbolo "√".

4. Aparecerá un recuadro con la lista de Resumen de tratamiento donde se ofrece información detallada sobre el tratamiento específico (más abajo se puede ver un ejemplo para tratamiento con EMGs).

![](_page_29_Picture_203.jpeg)

- 5. Elegir una de las opciones siguientes en la pantalla de Resumen de tratamiento:
- Borrar el resumen del tratamiento pulsando el icono de Borrar resumen.

Aparecerá un mensaje de confirmación con la pregunta: "¿Está seguro de que desea borrar el resumen?". Pulsar el icono Sí para borrarlo. Volver a la pantalla de Inicio pulsando el botón Inicio o pulsando el botón con la flecha Atrás para desplazarse a la pantalla anterior.

• Exportar la información terapéutica al ordenador pulsando el icono de Exportar a PC.

#### **DATOS DEL PACIENTE (CONTINUACIÓN)**

Se puede guardar un nuevo resumen de tratamiento en la pantalla de Resumen de tratamiento (completado). Siga los pasos siguientes para guardar el Resumen:

NOTA: el Resumen de tratamiento solamente puede guardarse si se ha configurado una Contraseña de datos. Si no se ha hecho antes, se indicará al usuario que lo configure para poder continuar guardándolo o exportándolo a un ordenador.

1. Pulsar el icono de Guardar resumen en la pantalla de Resumen de tratamiento.

![](_page_30_Picture_233.jpeg)

2. Seleccionar la ID del paciente en el recuadro con la lista usando las flechas de subir y bajar para encontrarla o tocando el nombre. Seleccionar la ID del paciente para el que desea guardar el resumen pulsando el símbolo "√".

![](_page_30_Figure_8.jpeg)

Si no se ha creado ninguna cuenta para ese paciente, pulsar el icono "**Crear paciente nuevo**" e introducir un nombre de ID de paciente, aparecerá un recuadro de texto amarillo confirmando el nombre de ID que se acaba de guardar.

Definir otros detalles desde la pantalla "Crear nuevo paciente":

- Seleccionar nivel de la escala funcional de la ingesta oral pulsando el icono "FOIS".
- Definir el peso del paciente pulsando el icono de "Peso del paciente".
- Seleccionar los puntos de colocación de los electrodos pulsando el icono de "Colocación de electrodos".
- 3. Después de guardar el resumen regresará a la pantalla de Datos del paciente. Realizar una de las siguientes actividades:
- Acceder a los datos del paciente como se indica en la sección anterior.
- Regresar a la pantalla de Inicio pulsando el icono Inicio.

#### **Restablecer contraseña del dispositivo**

Seguir los pasos siguientes para restablecer la contraseña y obtener acceso a los datos de paciente (se debe tener en cuenta que en cuanto se restablezca la contraseña, los nombres de usuario cambiarán a Desconocido#1, Desconocido#2, Desconocido#3. El orden original de las cuentas de los pacientes seguirá siendo el mismo).

![](_page_30_Picture_19.jpeg)

- 1. Pulsar el botón "Restablecer contraseña".
- 2. Pulsar los botones del teclado en el orden siguiente: Inicio, STOP, Atrás, C. 2+, C. 3-
- 3. Configurar la contraseña del dispositivo y acceder a los datos del paciente (los nombres de los pacientes se mostrarán como Desconocido#1, Desconocido#2, Desconocido#3).

#### **BIBLIOTECA DE RECURSOS**

El sistema de electroterapia VitalStim® Plus incluye una exclusiva Biblioteca de recursos (vídeos e imágenes) diseñada para ayudar al operario a comprender y localizar visualmente grupos musculares concretos y los problemas más habituales relacionados con cada trastorno, además de servir como herramienta educativa para uso del profesional clínico con el paciente.

Seguir los pasos siguientes para ver la Biblioteca anatómica:

- 1. Pulsar el icono de Biblioteca de recursos en la pantalla de Inicio.
- 2. Seleccionar el icono de Biblioteca anatómica para tener acceso a las imágenes anatómicas.
- Se mostrará una lista de artículos relacionados con la zona corporal. Seleccionar uno de ellos para ver los gráficos.
- Ver la imagen seleccionada.
- Pulsar la flecha para volver a la pantalla anterior.

![](_page_31_Picture_10.jpeg)

- 3. Seleccionar el icono Vídeos para obtener acceso a los tutoriales de vídeo.
- 4. Pulsar el botón de la flecha Atrás para ir a la pantalla anterior o el botón de Inicio para regresar a la pantalla de Inicio.

![](_page_31_Picture_13.jpeg)

This page is intentionally blank

### **ACCESORIOS DE REPUESTO**

![](_page_33_Picture_115.jpeg)

#### **INFORMACION PARA PEDIDOS INTERNACIONALES**

#### DJO GLOBAL

AUSTRALIA: T: +1300 66 77 30 F: +1300 66 77 40 E: service@djortho.com.au

CHINA: T: (8621) 6031 9989 F: (8621) 6031 9709 E: information\_china@DJOglobal.com

GERMANY: T: +49 761 4566 01 F: +49 761 456655 01 E: infoservice@DJOglobal.com

SOUTH AFRICA: T: +27 (0) 87 3102480 F: +27 (0) 86 6098891 E: info.southafrica@DJOglobal.com

UK & IRELAND: T: +44 (0)1483 459 659 F: +44 (0)1483 459 470 E: ukorders@DJOglobal.com BENELUX: T: Belgium 0800 18 246 T: Netherlands 0800 0229442 T: Luxemburg 8002 27 42 E: benelux.orders@DJOglobal.com

DENMARK, FINLAND, NORWAY & SWEDEN: T: Sweden 040 39 40 00 T: Norway 8006 1052 T: Finland 0800 114 582 T: Denmark +46 40 39 40 00 E: info.nordic@DJOglobal.com

ITALY: T: +39 02 484 63386 F: +39 02 484 09217 E: it.info@DJOglobal.com

SPAIN: T: +34 934 803 202 F: +34 934 733 667 E: ventas@DJOglobal.com

UNITED STATES: T+1 800 506 1130 F+1 800 896 1798 E: clinic.service@djoglobal.com CANADA: T: +1 1866 866 5031 F: +1 1866 866 5032 E:canada.orders@DJOglobal.com

FRANCE: T: +33 (0)5 59 52 86 90 F: +33 (0)5 59 52 86 91 E: sce.cial@DJOglobal.com

INDIA: T: +91 44 66915127 E:customercare.india@DJOglobal.com

SWITZERLAND: T: +41 (0) 21 695 2360 F: +41 (0) 21 695 2361 E: info@compex.ch

#### DJO GLOBAL, EXPORT CENTRES

ASIA-PACIFIC: DJO Asia-Pacific Limited Unit 1905, 19/F, Tower II Grand Central Plaza 138 Shatin Rural Committee Road Shatin HONG KONG T: +852 3105 2237 F: +852 3105 1444 E: info.asia@DJOglobal.com

EUROPE, MIDDLE EAST & AFRICA: DJO Benelux Welvaartstraat 8 2200 Herentals BELGIUM T: +32 (0) 14248350 F: +32 (0) 14248358 E: info.emea@DJOglobal.com

LATIN AMERICA: DJO Global, Inc 1430 Decision Street Vista CA 92081-8553 U.S.A. T: 1 800 336 6569 F: 1 800 936 6569 E: info.latam@DJOglobal.com

#### **CÓMO LIMPIAR EL VitalStim® PLUS SISTEMA DE ELECTROTERAPIA**

Limpiar el sistema con un paño limpio que no suelte pelusa humedecido con agua y un jabón antibacteriano suave. Si se necesita una limpieza más estéril, utilizar un paño humedecido con un limpiador antimicrobiano.

No sumergir el sistema en líquidos de ningún tipo. Si la unidad se sumergiera accidentalmente, ponerse inmediatamente en contacto con su distribuidor autorizado de DJO o el Departamento de servicio de DJO. No se debe tratar de utilizar el sistema si está húmedo por dentro hasta que haya sido inspeccionado y comprobado por un técnico cualificado.

#### **Cómo limpiar la pantalla LCD**

Limpiar la pantalla LCD del sistema terapéutico con un paño seco y limpio, del mismo modo que se limpian las pantallas de los monitores de los ordenadores. No utilizar materiales abrasivos ni ningún tipo de producto químico o líquido.

#### **REQUISITOS DE CALIBRADO**

La unidad no necesita ningún tipo de recalibración ni mantenimiento periódico. Lo normal es que no haya cambios en condiciones normales.

**NOTA:** la unidad se calibró durante el proceso de manufactura y está lista para ponerse en funcionamiento inmediato después de su entrega.

#### **DURACIÓN PREVISTA Y ELIMINACIÓN DEL DISPOSITIVO**

Se espera que el sistema de electroterapia VitalStim® Plus dure un mínimo de cinco años con un uso normal.

![](_page_35_Picture_12.jpeg)

La Directiva del Consejo 2012/19/UE sobre residuos de aparatos eléctricos y electrónicos (RAEE) exige que los RAEE no se tiren a la basura municipal. Póngase en contacto con su distribuidor local para obtener información sobre la eliminación de la unidad y sus accesorios.

#### **INSTRUCCIONES PARA LA ACTUALIZACIÓN DEL SOFTWARE**

- 1. Obtener una tarjeta Micro SD y actualizar el archivo en el directorio raíz.
- 2. Introducir la tarjeta Micro SD en el puerto SD del dispositivo (con los contactos de la tarjeta hacia arriba) y encender la unidad. Dejar que finalice la actualización.
- 3. Retirar la tarjeta y volver a encender el dispositivo mientras se pulsa a la vez el botón oculto en el compartimento de la batería, tal y como se muestra en la página 8.

Dejar que finalice la última fase de la actualización.

#### **COPIAS DEL MANUAL**

Para obtener una copia del manual de usuario del sistema de electroterapia VitalStim Plus, Artículo n.º 13-0892, póngase en contacto con el servicio de atención al cliente de VitalStim en: 1-866-506-1130 Fax to: 1-800-896-1798.

### **REPARACIÓN BAJO GARANTÍA/REPARACIÓN FUERA DE GARANTÍA**

#### **SERVICIO**

Cuando el sistema de electroterapia VitalStim® Plus o alguno de los módulos accesorios necesiten una revisión de servicio, póngase en contacto con el distribuidor que se lo haya vendido o con el Departamento de servicio de DJO.

Todos los sistemas terapéuticos y los módulos accesorios que se envíen a la fábrica para tareas de servicio deben incluir lo siguiente:

1. Una declaración por escrito que incluya la información siguiente:

- Número RA Obtener de DJO
- Número de modelo del módulo o sistema terapéutico
- Número de serie del módulo o sistema terapéutico
- Persona de contacto con números de teléfono y fax
- Dirección de facturación (para reparaciones fuera de garantía)
- Dirección de envío (a dónde se debe enviar la unidad después de la reparación)
- Descripción detallada del problema o los síntomas
- 2. Copia de la factura original expedida en el momento de la compra del módulo o sistema terapéutico.
- 3. Enviar la unidad a la dirección que le haya indicado un técnico de servicio autorizado.

Las labores de servicio de estas unidades solamente deben ser realizadas por un técnico de servicio aprobado por la compañía.

#### **GARANTÍA**

DJO, LLC («Compañía») garantiza que el sistema de electroterapia VitalStim® Plus está libre de defectos en sus materiales y su mano de obra. Esta garantía seguirá teniendo validez durante dos años (24 meses) a partir de la fecha de la compra original por parte del consumidor. Si estos Productos dejasen de funcionar durante el periodo de dos años de garantía debido a un defecto de materiales o mano de obra, a opción de la Compañía, la Compañía o el distribuidor de ventas reparará o reemplazará el Producto correspondiente de forma gratuita en un periodo de treinta (30) días a partir de la fecha en la que dicho Producto se devuelva a la Compañía o al distribuidor.

Todas las reparaciones del Producto deben ser realizadas en un centro de servicio autorizado por la Compañía. Cualquier modificación o reparación realizada por un centro o grupo no autorizado invalidará esta garantía.

Para poder optar a la cobertura de la garantía, se debe cumplimentar la tarjeta de registro de garantía de este Producto (que se incluye con dicho Producto) y el propietario original del dispositivo debe enviarla a la Compañía en un plazo de diez (10) días laborables desde su adquisición.

Esta garantía no cubre lo siguiente:

- Repuestos o mano de obra que sean suministrados por alguien ajeno a la Compañía, el distribuidor de ventas o el servicio técnico de la compañía.
- Defectos o daños ocasionados por la mano de obra suministrada por alguien ajeno a la Compañía, el distribuidor de ventas o el servicio técnico de la compañía.
- Toda avería o fallo del Producto ocasionado por una mala utilización incluido, entre otras, no realizar las tareas de mantenimiento necesarias y que se consideren razonables ni cualquier utilización que no siga las instrucciones del Manual de usuario del producto.

Para obtener servicio de la Compañía o del distribuidor que realiza la venta bajo esta garantía:

1. Se debe presentar una reclamación por escrito dentro del periodo de garantía a la Compañía o al distribuidor de ventas. Las reclamaciones por escrito presentadas a la Compañía deben enviarse a:

DJO, LLC 1430 Decision Street Vista, CA 92081-8553 USA T: 1-800-592-7329 USA F: 1-760-734-5608

y

2. El propietario debe devolver el Producto a la Compañía o al distribuidor de ventas.

Esta garantía le otorga unos derechos legales específicos y puede que también tenga otros derechos que varían de un lugar a otro.

La Compañía no autoriza a ninguna otra persona o representante a atribuirse ninguna obligación ni responsabilidad en relación con la venta del Producto.

Todo representante o acuerdo no incluidos en la garantía se considerarán nulos y sin efecto.

LA ANTERIOR GARANTÍA REEMPLAZA TODAS LAS DEMÁS GARANTÍAS, EXPRESAS O IMPLÍCITAS, INCLUIDA TODA GARANTÍA ACERCA DE LA COMERCIABILIDAD O IDONEIDAD PARA UN FIN ESPECÍFICO.

#### **COMPATIBILIDAD ELECTROMAGNÉTICA (CEM)**

El sistema de electroterapia VitalStim® Plus se ha comprobado y cumple los límites de compatibilidad electromagnética (CEM) para equipos médicos de la norma IEC 60601-1-2. Estos límites se han diseñado para proporcionar una protección razonable frente a interferencias perjudiciales en una instalación médica habitual.

Las normas siguientes tienen como objetivo ayudar a promover la compatibilidad electromagnética (CEM) en el entorno de utilización identificado para el sistema de electroterapia VitalStim® Plus.

- **Utilizar los recursos a su disposición**, como profesionales y publicaciones de la CEM y páginas de Internet sobre la CEM de los equipos médicos.
- **Evaluar** el entorno electromagnético de las instalaciones (p. ej. identificar radiotransmisores dentro y alrededor de las mismas) y localizar aquellas áreas en las que se usen equipos médicos de importancia crítica.
- **Organizar** el entorno electromagnético: transmisores de RF y todos los equipos eléctricos y electrónicos, incluidos los equipos médicos, para reducir el riesgo de que ocasionen interferencias electromagnéticas (IEM) y lograr la CEM.
- **Coordinar** la compra, instalación, tareas de servicio y organización de todos los equipos eléctricos y electrónicos que se usan en las instalaciones para lograr la CEM.
- **Educar** al personal, los contratistas, visitantes y pacientes del centro sanitario sobre la CEM y las IEM y cómo se puede reconocer una IEM en un equipo médico y ayudar a reducir al mínimo los riesgos asociados.
- **Establecer y ejecutar unas políticas y procedimientos**  por escrito que documenten las intenciones y los métodos de la institución sanitaria para reducir el riesgo de IEM de los equipos médicos y lograr la CEM.
- **Notificar** los problemas de IEM al programa US FDA MedWatch en los Estados Unidos, e informar a los compañeros sobre experiencias de IEM/CEM a través de foros abiertos como publicaciones y conferencias de carácter médico/técnico.

Se puede obtener más información en un completo documento de asesoramiento sobre la CEM en instalaciones sanitarias elaborado, con la colaboración de la FDA, por la Association for the Advancement of Medical Instrumentaion (AAMI): **Technical Information Report** 

#### **(TIR) 18, Guidance on Electromagnetic Compatibility of Medical Devices for Clinical/Biomedical Engineers. AAMI TIR 18-1997. Arlington, Virginia: Association for the Advancement of Medical Instrumentation; 1997.**

#### **Precaución:**

los equipos médicos eléctricos exigen unas precauciones especiales con respecto a la CEM y deben instalarse y manejarse según estas instrucciones. Es posible que unos altos niveles de interferencia electromagnética (IEM) por radiofrecuencia radiada o conducida procedente de equipos de comunicación por RF portátiles o móviles u otras fuentes de radiofrecuencia cercanas o potentes, ocasionen interferencias en el sistema de ultrasonidos – la proximidad a teléfonos móviles o cargadores de ordenador puede provocar una mayor medida de ultrasonidos. Si esto ocurre, examinar el lugar donde se produce la interferencia y tomar las siguientes medidas para eliminar la/s fuente/s.

- Apagar y encender los equipos cercanos para identificar el que está ocasionado interferencias.
- Cambiar el sitio o la orientación del equipo que ocasione las interferencias.
- Alejar el equipo que ocasiona interferencias de su aparato VitalStim Plus.
- Retirar los dispositivos que sean muy susceptibles a IEM.
- Reducir la potencia de fuentes internas dentro del control de las instalaciones (como los sistemas de localización de personal).
- Etiquetar los dispositivos sensibles a IEM.
- Educar al personal clínico para que puedan detectar posibles problemas relacionados con la IEM.
- Eliminar o reducir la IEM con soluciones técnicas (como el blindaje).
- Limitar el uso de sistemas personales de comunicación (teléfonos móviles, ordenadores) en aquellas zonas en las que haya dispositivos susceptibles a IEM.
- Compartir información relevante sobre IEM con los demás, especialmente a la hora de evaluar las adquisiciones de nuevos equipos que puedan generar IEM.
- Adquirir dispositivos médicos que cumplan las norma sobre CEM: IEC 60601-1-2 (inmunidad IEM 3 voltios/ metro, nivel de interferencia límite a 0,0014 voltios/metro).

#### **Guía y declaración del fabricante: emisiones electromagnéticas**

El sistema de electroterapia VitalStim® Plus se ha diseñado para ser usado en el entorno electromagnético que se indica más adelante. El cliente o el usuario del sistema de electroterapia VitalStim® Plus debe asegurarse de que se utilice en un entorno así.

![](_page_39_Picture_103.jpeg)

#### **Guía y declaración del fabricante: inmunidad electromagnética**

El sistema de electroterapia VitalStim® Plus se ha diseñado para ser usado en el entorno electromagnético que se indica más adelante. El cliente o el usuario del sistema de electroterapia VitalStim® Plus debe asegurarse de que se utilice en un entorno así.

![](_page_40_Picture_255.jpeg)

#### **Guía y declaración del fabricante: inmunidad electromagnética**

El sistema de electroterapia VitalStim® Plus se ha diseñado para ser usado en el entorno electromagnético que se indica más adelante. El cliente o el usuario del sistema de electroterapia VitalStim® Plus debe asegurarse de que se utilice en un entorno así.

![](_page_41_Picture_208.jpeg)

NOTA 1 A 80 MHz y 800 MHz, se aplica el rango de frecuencia más alto.

NOTA 2 Es posible que estas normas no sean válidas en todas las situaciones. La propagación electromagnética se ve afectada por la absorción y el reflejo en estructuras, objetos y personas.

a Las intensidades de campo de los transmisores fijos, como estaciones base para teléfonos (móviles/inalámbricos) y radios móviles terrestres, radioaficionados, retransmisiones de radio AM y FM y retransmisiones de televisión no pueden predecirse de forma teórica con precisión. Para valorar el entorno electromagnético debido a transmisores de RF fijos, se debe realizar un estudio electromagnético del emplazamiento. Si la intensidad de campo medida en el lugar donde se use el sistema de electroterapia VitalStim® Plus supera el nivel de cumplimiento sobre RF vigente, se debe observar si el sistema de electroterapia VitalStim® funciona con normalidad. Si se detecta algún funcionamiento anormal es posible que sea necesario tomar medidas adicionales, como volver a orientar o cambiar la posición del sistema de electroterapia VitalStim® Plus.

<sup>b</sup> Sobre el rango de frecuencia de 150 kHz a 80 MHz, las intensidades de campo deben ser inferiores a [V1] V/m.

#### **Distancia de separación recomendada entre**

#### **los equipos de comunicaciones por RF portátiles y móviles, y el sistema de electroterapia VitalStim® Plus.**

El sistema de electroterapia VitalStim® Plus se ha diseñado para ser usado en un entorno electromagnético en el que estén controladas las perturbaciones de la RF radiada. El cliente o el usuario del sistema de electroterapia VitalStim® Plus puede ayudar a evitar las interferencias electromagnéticas manteniendo una distancia mínima entre los equipos de comunicación por RF portátiles y móviles (transmisores) y el sistema de electroterapia VitalStim® Plus como se recomienda más adelante, según la potencia máxima de salida de dichos equipos de comunicación.

![](_page_42_Picture_227.jpeg)

Para aquellos transmisores cuya potencia nominal máxima no se indique más arriba, la distancia de separación recomendada d en metros (m) puede calcularse usando la ecuación aplicable a la frecuencia del transmisor, donde P es la potencia nominal máxima de salida del transmisor el vatios (W), según el fabricante de dicho transmisor.

NOTA 1 A 80 MHz y 800 MHz, se aplica la distancia de separación para el rango de frecuencia más alto.

NOTA 2 Es posible que estas normas no sean válidas en todas las situaciones. La propagación electromagnética se ve afectada por la absorción y el reflejo en estructuras, objetos y personas.

#### **REQUISITOS FCC**

![](_page_42_Picture_228.jpeg)

![](_page_43_Picture_0.jpeg)

MDSS GmbH Schiffgraben 41 30175 Hannover, Germany

![](_page_43_Picture_2.jpeg)

![](_page_43_Picture_3.jpeg)

DJO, LLC A DJO Global Company 1430 Decision Street Vista, CA 92081-8553 USA T: 1-800-592-7329 USA F: 1-760-734-5608 DJOGlobal.com

© 2016 DJO, LLC.Todos los derechos reservados.

Sistema de electroterapia VitalStim® Plus Manual de usuario. 13-0892 Rev. G 2016/10/11